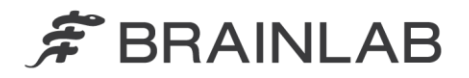

phone: +49 89 99 15 68 0 +49 89 99 15 68 33  $fax:$ 

# **NOTICE DE SÉCURITÉ / NOTIFICATION**

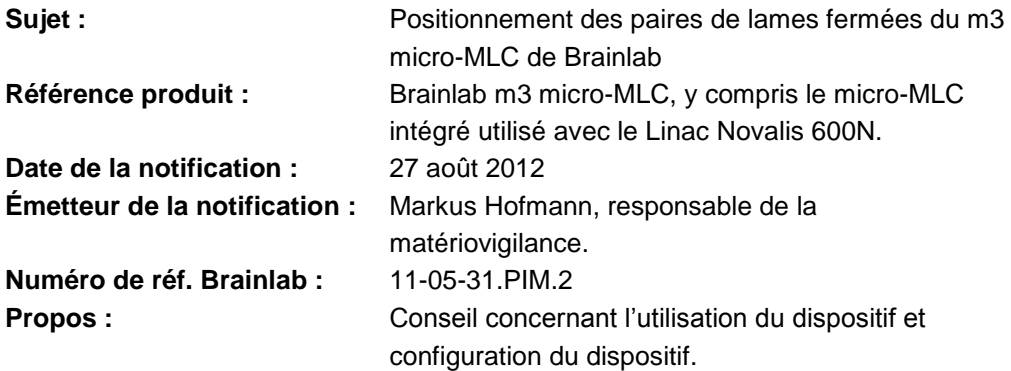

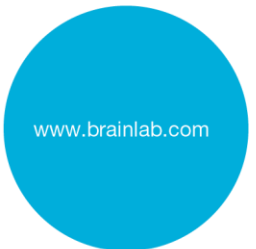

Nous tenons à vous informer de l'effet suivant lié au positionnement des paires de lames fermées du micro-MLC de Brainlab. Ce problème concerne à la fois le m3 micro-MLC amovible et le micro-MLC intégré utilisé sur les Linacs Novalis 600N.

#### **Effet :**

Les plans de traitement du m3 micro-MLC de Brainlab contiennent généralement des paires de lames fermées. Dans l'idéal, aucune dose ne doit être administrée via le petit espace restant entre les extrémités des lames fermées. Toutefois, il est techniquement impossible d'éviter complètement les fuites, sauf si cet espace interlames est couvert par le collimateur Linac (=mâchoires).

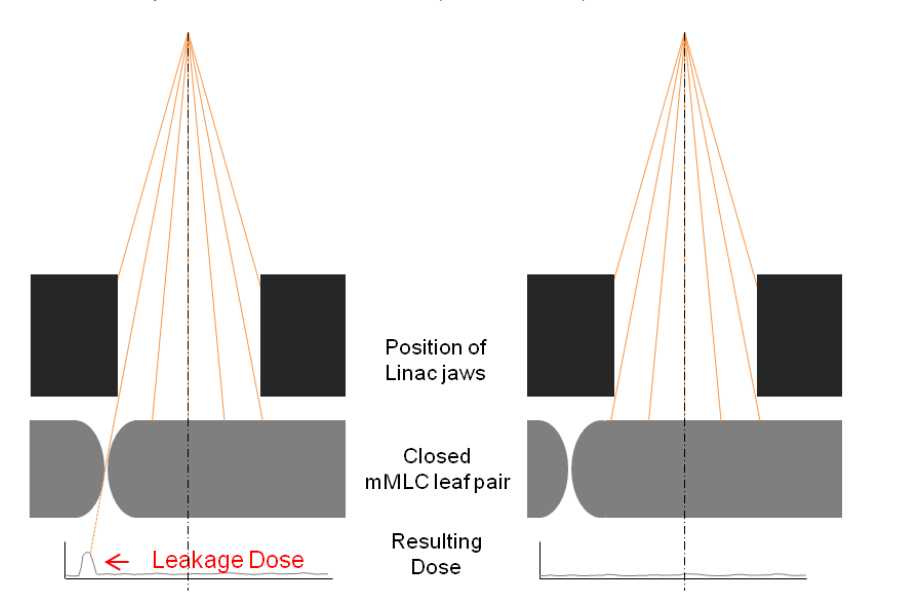

**Figure Paire de lames fermées du micro-MLC, espace inter-lames non couvert et couvert par les mâchoires du Linac.**

**Afin d'éviter d'administrer au patient une dose non souhaitée en raison d'une fuite, il est essentiel de protéger entièrement l'espace se trouvant entre les paires de lames fermées du m3 avec les mâchoires du LINAC. Une dose résultant d'une fuite qui dépasserait les limites cliniques souhaitées pour un plan de traitement spécifique pourrait causer de graves lésions au patient.**

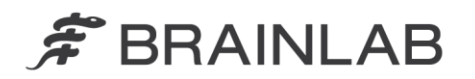

Aucune administration incorrecte à un patient n'a été rapportée à Brainlab en rapport avec ce problème.

#### **Détails :**

Il existe une petite zone moins protégée des radiations entre les extrémités de lames opposées des paires de lames fermées. Ceci est dû à la conception technique du m3 micro-MLC, c'est-à-dire la forme de l'extrémité des lames et le petit espace présent entre celles-ci.

Si cet espace inter-lames n'est pas couvert par les mâchoires du Linac, une fuite de radiation peut se produire à travers cet espace. La quantité de cette dose due à la fuite dépend du système d'administration de dose et principalement du plan de traitement individuel. En particulier, les plans IMRT disposant de séquences de lames complexes peuvent causer une fuite significative par rapport à la dose de traitement planifiée.

La dose due à une fuite d'un plan de traitement peut être déterminée par des mesures effectuées avec un fantôme, à l'aide de l'équipement approprié, par exemple des films radiosensibles.

Gardez à l'esprit que les mâchoires du Linac sont sujettes à des incertitudes de positionnement d'ordre mécanique. Les limites de précision du positionnement des mâchoires du Linac doivent être prises en compte lors de la définition du positionnement des mâchoires pour l'utilisation du m3 micro-MLC. Pour plus de détails, veuillez consulter le guide d'utilisation et les caractéristiques de votre Linac.

Les systèmes de planification de traitement par radiothérapie de Brainlab (BrainSCAN et iPlan RT) disposent d'une fonctionnalité permettant de placer automatiquement l'espace présent entre les lames fermées derrière les mâchoires du Linac pendant la planification du traitement. Vous trouverez des avertissements et des instructions dans les Instructions d'utilisation de votre système de planification de traitement par radiothérapie de Brainlab. Pour toutes les versions de BrainSCAN et de iPlan RT, l'Annexe résume comment implémenter et vérifier cette configuration.

Si vous utilisez un système de planification de traitement par radiothérapie tiers avec le m3 micro-MLC de Brainlab, assurez-vous pour tous les plans de traitement que :

- l'espace inter-lames des lames fermées est placé derrière les mâchoires du Linac ; - les positions des mâchoires sont adaptées à la taille du champ du m3 avec une marge appropriée.

Veuillez consulter le guide d'utilisation du fabricant pour implémenter des paramètres automatiques dans la mesure du possible.

#### **Action corrective à mettre en œuvre par l'utilisateur :**

En ce qui concerne votre système de planification de traitement par radiothérapie, assurez-vous que les mâchoires du Linac couvrent en permanence l'intégralité de l'espace inter-lames des lames fermées du m3 micro-MLC.

- Pour les systèmes de planification de traitement de Brainlab (BrainSCAN et iPlan RT), assurez-vous que les paramètres recommandés sont implémentés de façon appropriée ; veuillez consulter l'Annexe et les Instructions d'utilisation de Brainlab concernant la version de votre logiciel de planification de traitement de Brainlab.
- Veuillez également considérer et prendre en compte les limites de précision du positionnement des mâchoires du Linac.
- Si vous utilisez un système de planification de traitement par radiothérapie tiers avec le m3, veuillez consulter le guide d'utilisation du fabricant pour une implémentation appropriée.

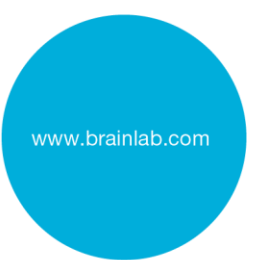

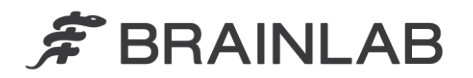

#### **Action corrective mise en œuvre par Brainlab :**

1. Les clients possédant un m3 micro-MLC doivent recevoir la présente notification.

2. Brainlab fournit une mise à jour des Instructions d'utilisation du m3 micro-MLC, afin de s'assurer de l'ajout des informations et des avertissements concernant le m3, même lorsque celui-ci est utilisé en combinaison avec un système de planification de traitement tiers. Veuillez ajouter la mise à jour BL-IL-60960-01 ci-jointe de façon permanente aux Instructions d'utilisation de Brainlab.

**Veuillez communiquer le contenu de cette lettre au personnel concerné dans votre service.**

Nous vous prions de bien vouloir nous excuser pour tout désagrément causé et vous remercions d'avance pour votre coopération.

Si vous souhaitez davantage de clarification, n'hésitez pas à contacter votre représentant local du support technique de Brainlab.

#### **Assistance téléphonique :** +33 (0)800 67 60 30

**E-mail :** [support@brainlab.com](mailto:support@brainlab.com) (pour les clients aux États-Unis : [us.support@brainlab.com\)](mailto:us.support@brainlab.com) Fax à Brainlab AG : + 49 89 99 15 68 33 **Adresse :** Brainlab AG (siège social), Kapellenstrasse 12, 85622 Feldkirchen,

27 août 2012

Allemagne.

Cordialement,

Markus Hofmann Responsable de la matériovigilance [brainlab.vigilance@brainlab.com](mailto:brainlab.vigilance@brainlab.com)

Europe : le soussigné confirme que cette notification a été communiquée aux autorités compétentes en Europe.

### **Pièces jointes :**

- Annexe : configuration des paires de lames fermées et des positions des mâchoires du Linac dans les systèmes de planification de traitement par radiothérapie de Brainlab
- Mise à jour des Instructions d'utilisation du m3 micro-MLC : BL-IL-60960-01

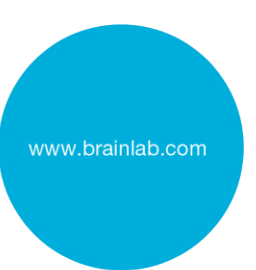

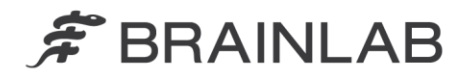

## **Annexe**

**Configuration des paires de lames fermées et des positions des mâchoires du Linac dans les systèmes de planification de traitement par radiothérapie de Brainlab**

- 1. Effectuez une mesure appropriée pour déterminer les positions maximales des mâchoires du LINAC qui permettent toujours de couvrir complètement l'espace inter-lames du MLC, si les lames sont fermées à une distance maximale de l'axe du faisceau central.
- 2. Vérifiez le profil de votre machine ou du faisceau à l'aide de l'application Physics Administration / Beam Profile Editor pour
	- a. vérifier que les limites de mouvement des mâchoires du Linac sont inférieures ou égales aux positions maximales des mâchoires déterminées dans l'étape 1 et pour
	- b. vérifier que l'espace inter-lames des lames fermées est positionné automatiquement derrière les mâchoires du Linac.

Pour cette vérification, ou pour ajuster les limites de mouvement des mâchoires du Linac aux valeurs adéquates, suivez les étapes décrites sur les pages suivantes.

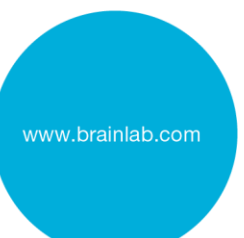

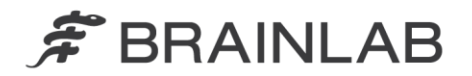

### **Pour les utilisateurs de iPlan RT 4.5.1 :**

3. Dans Physics Administration, sélectionnez Properties, onglet « Jaws and Table Top » : paramétrez « Jaw Defaults » sur « Automatically adapted to MLC »

(voir [Figure 1\)](#page-4-0)

- 4. Entrez la taille maximale des mâchoires du Linac qui permettent de couvrir l'espace inter-lames des lames fermées dans les champs « Jaw Motion Limits » : « Overtravel » et « Open » (voir [Figure 1\)](#page-4-0)
- 5. Sélectionnez Properties onglet « MLC » : Paramétrez « Preferred Leaf Positioning » - « Preferred Home Position » sur « Left » ou « Right » (n'utilisez pas « Middle ») (voir [Figure 2\)](#page-5-0)
- 6. Dans iPlan RT, sélectionnez Treatment Group Properties onglet « Mâchoires » : Conservez le paramètre par défaut « Jaw settings for elements within group » - « Automatic » (voir [Figure 3\)](#page-5-1)

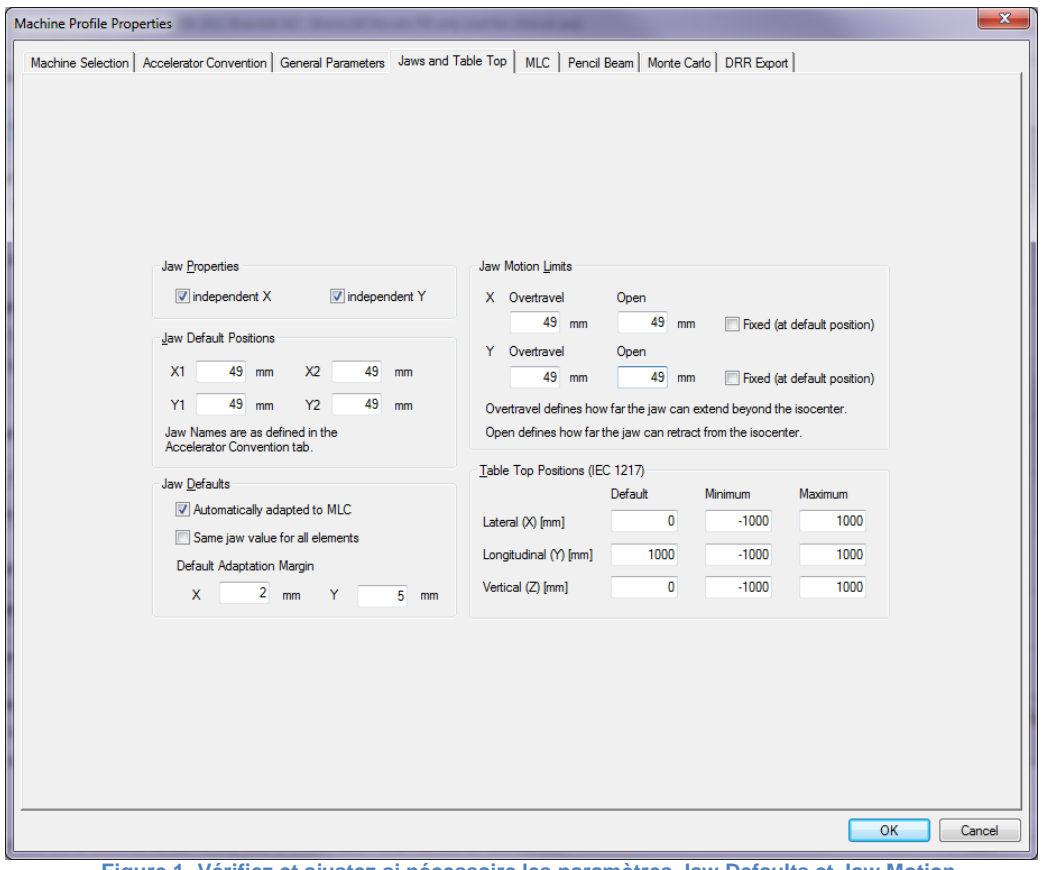

<span id="page-4-0"></span>**Figure 1 Vérifiez et ajustez si nécessaire les paramètres Jaw Defaults et Jaw Motion Limits. [Physics Administration 4.5.1]**

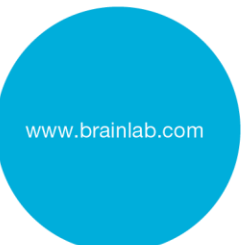

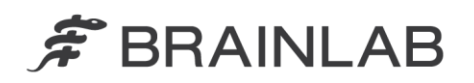

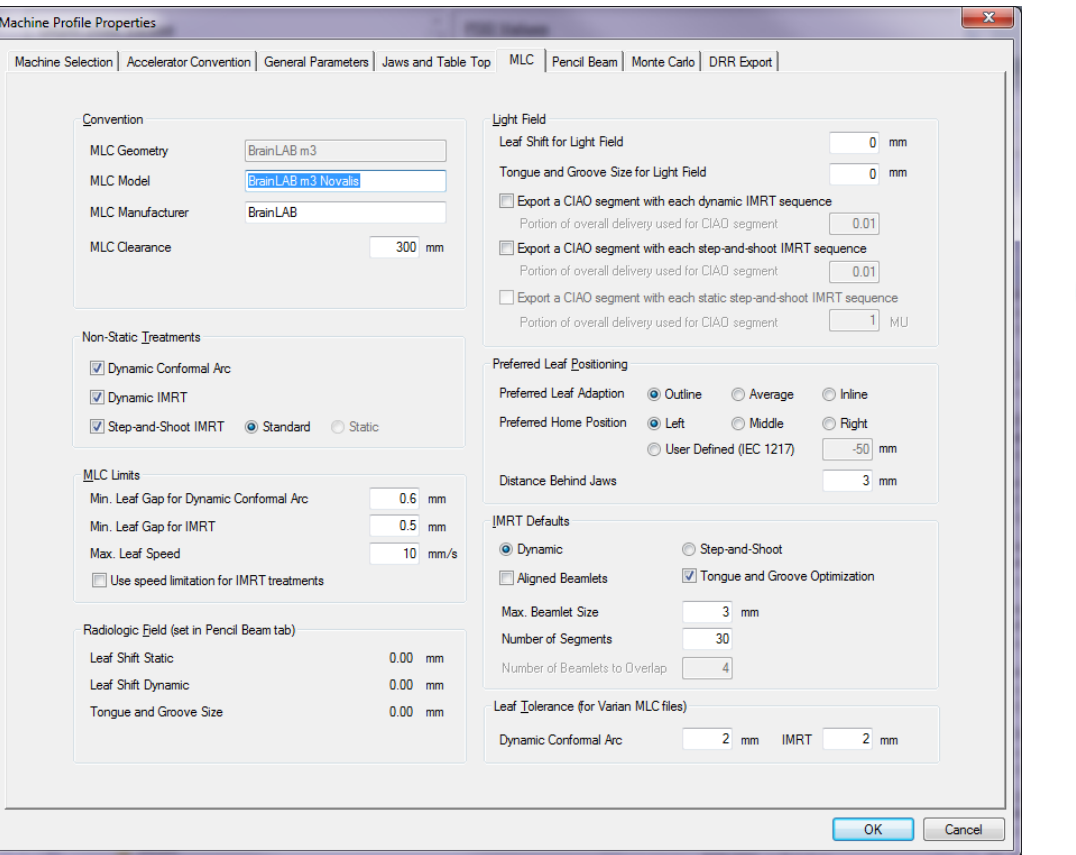

<span id="page-5-0"></span>**Figure 2 Vérifiez et ajustez si nécessaire le paramètre Preferred Leaf Positioning. [Physics Administration 4.5.1]**

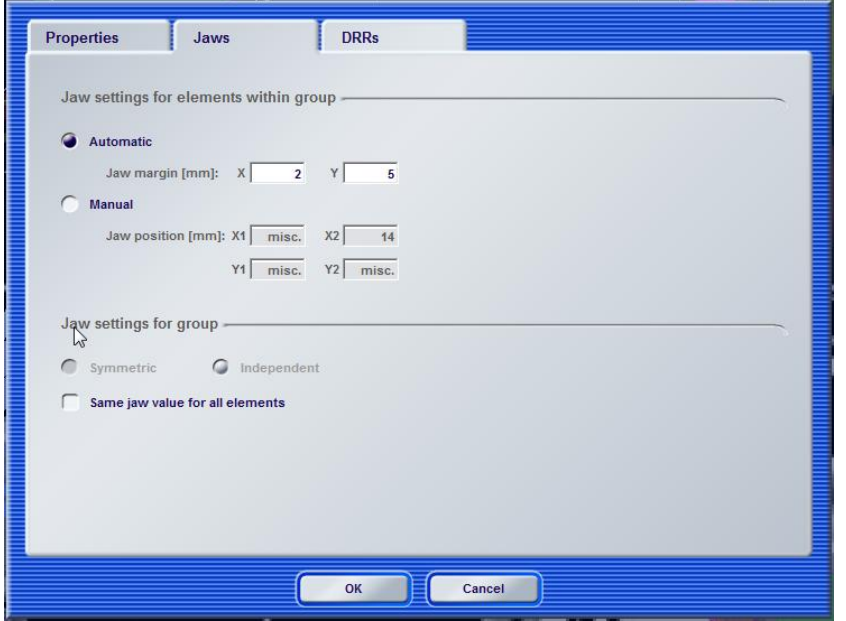

<span id="page-5-1"></span>**Figure 3 Vérifiez et ajustez si nécessaire le paramètre Jaw settings pour les éléments du groupe. [iPlan RT 4.5.1]**

www.brainlab.com

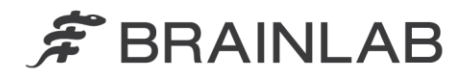

### **Pour les utilisateurs de iPlan RT Dose 4.1.2**

3. Dans Beam Profile Editor, sélectionnez Properties - page « Table Top and Jaw Settings » : Paramétrez « Jaw Defaults » sur « Automatically adapted to MLC »

(voir [Figure 4\)](#page-6-0)

- 4. Entrez la taille maximale des mâchoires du Linac qui permettent de couvrir l'espace inter-lames des lames fermées dans les champs « Jaw Motion Limits » : « Overtravel » et « Open » (voir [Figure 4\)](#page-6-0)
- 5. Sélectionnez Properties page « MLC Parameters » : Paramétrez « Preferred Leaf Positioning » - « Preferred Home Position » sur « Left » ou « Right » (n'utilisez pas « Middle ») (voir [Figure 5\)](#page-7-0)
- 6. Dans iPlan RT Dose, sélectionnez Treatment Group Properties onglet « Mâchoires » : Conservez le paramètre par défaut « Jaw Mode » - « Automatic »

(voir [Figure 6\)](#page-7-1)

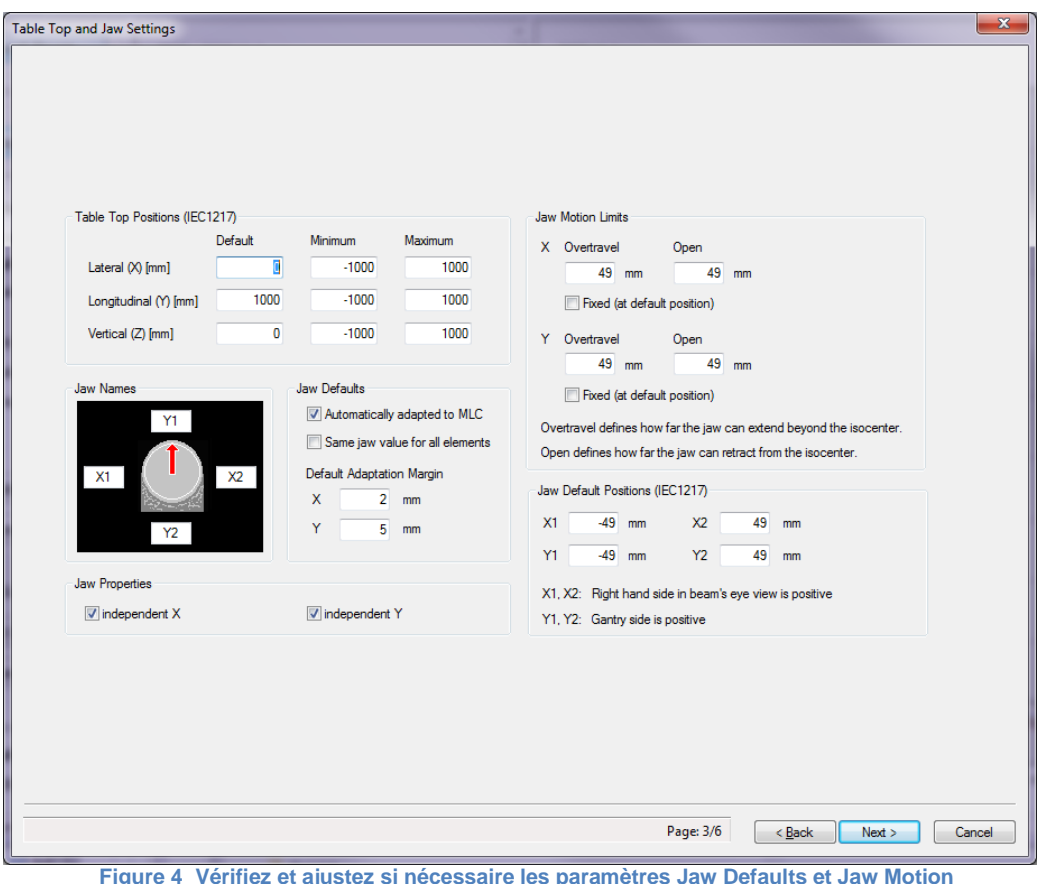

<span id="page-6-0"></span>**Figure 4 Vérifiez et ajustez si nécessaire les paramètres Jaw Defaults et Jaw Motion Limits. [Beam Profile Editor 7.1]**

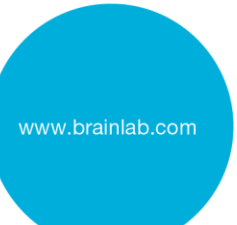

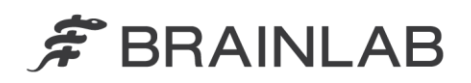

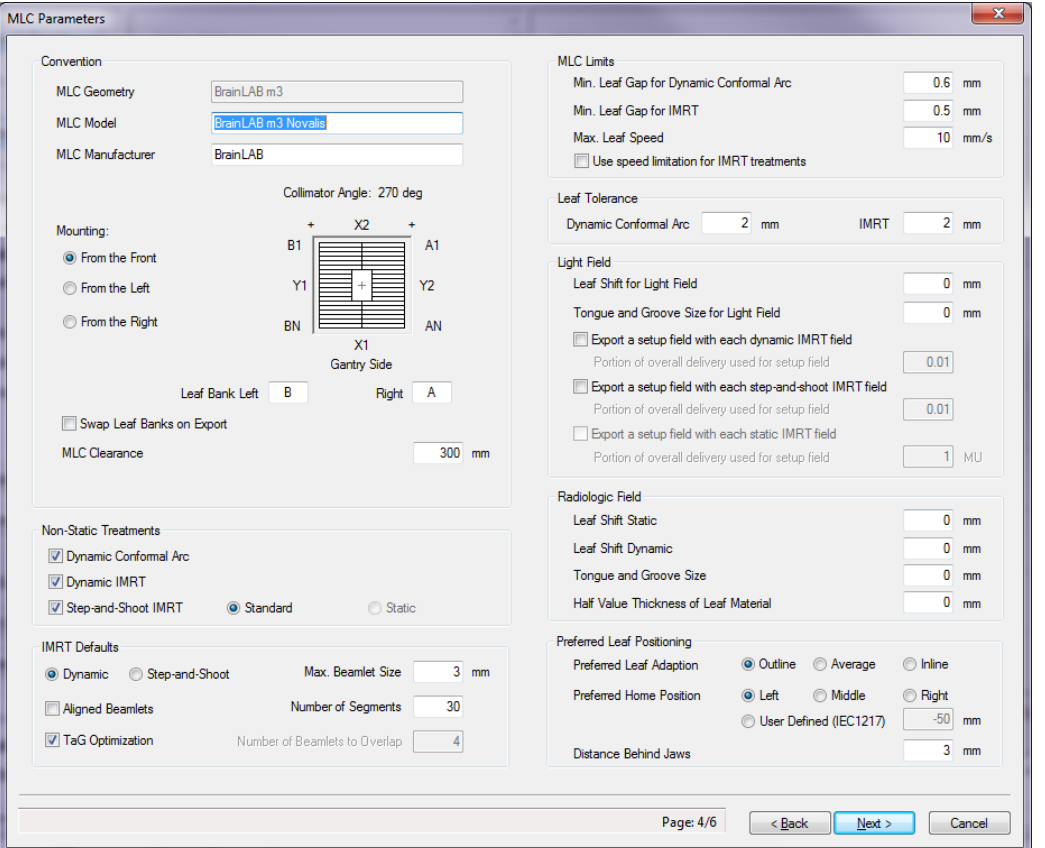

<span id="page-7-0"></span>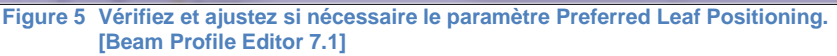

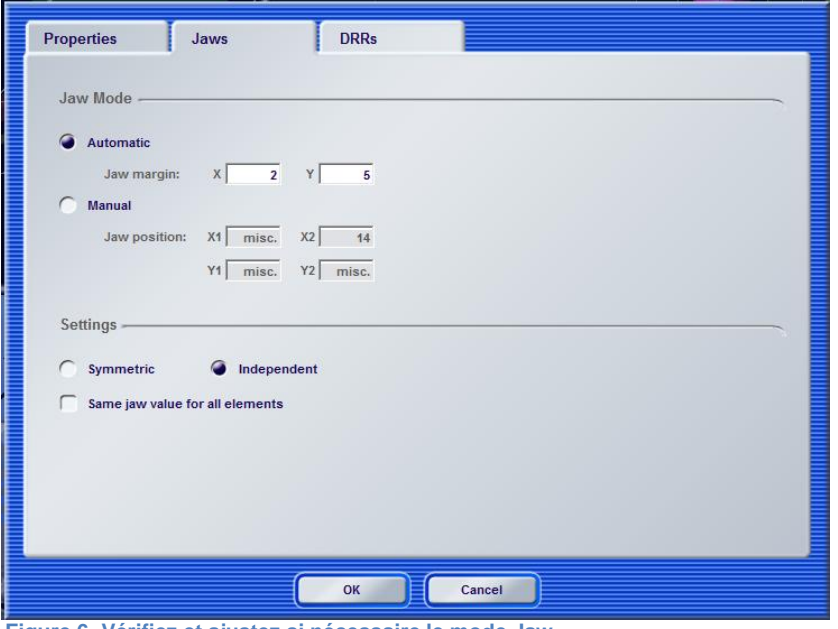

<span id="page-7-1"></span>**Figure 6 Vérifiez et ajustez si nécessaire le mode Jaw. [iPlan RT Dose 4.1.2]**

www.brainlab.com

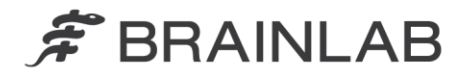

### **Pour les utilisateurs de iPlan RT Dose 3.0.2**

- 3. Dans Beam Profile Editor, sélectionnez Properties page « Pencil Beam + Jaw settings » : Paramétrez « Jaw options » sur « Automatically adapted to MLC » (voir [Figure 7\)](#page-8-0)
- 4. Entrez la taille maximale des mâchoires du Linac qui permettent de couvrir l'espace inter-lames des lames fermées dans les champs « Jaw movement limits » : « overtravel » et « open » (voir [Figure 7\)](#page-8-0)
- 5. Sélectionnez Properties page « MLC Convention » : Paramétrez « Preferred Leaf Positioning » - « Preferred home position » sur « Left » ou « Right » (n'utilisez pas « Middle ») (voir [Figure 8\)](#page-9-0)
- 6. Dans iPlan RT Dose, sélectionnez Treatment Group Properties onglet « Mâchoires » : Conservez le paramètre par défaut « Jaw Mode » - « Automatic » (voir [Figure 9\)](#page-9-1)

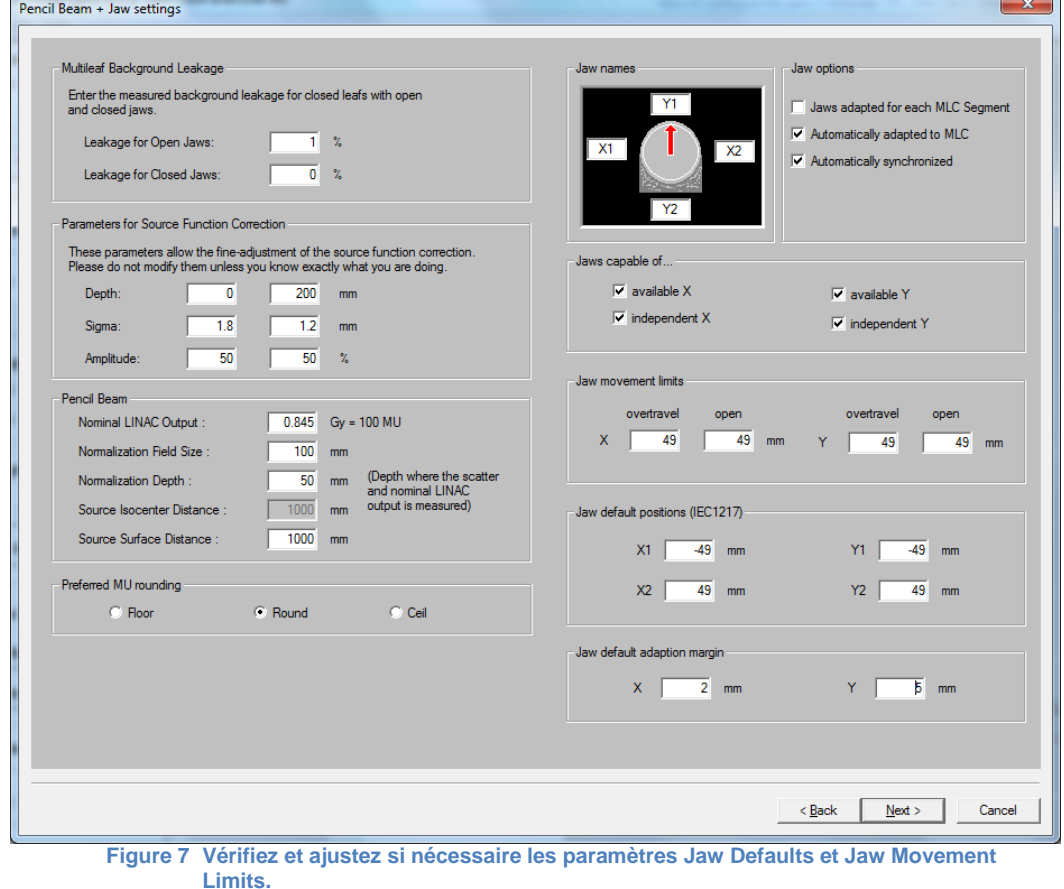

<span id="page-8-0"></span>**[Beam Profile Editor 6,1]**

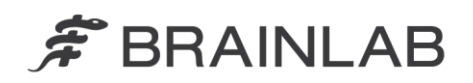

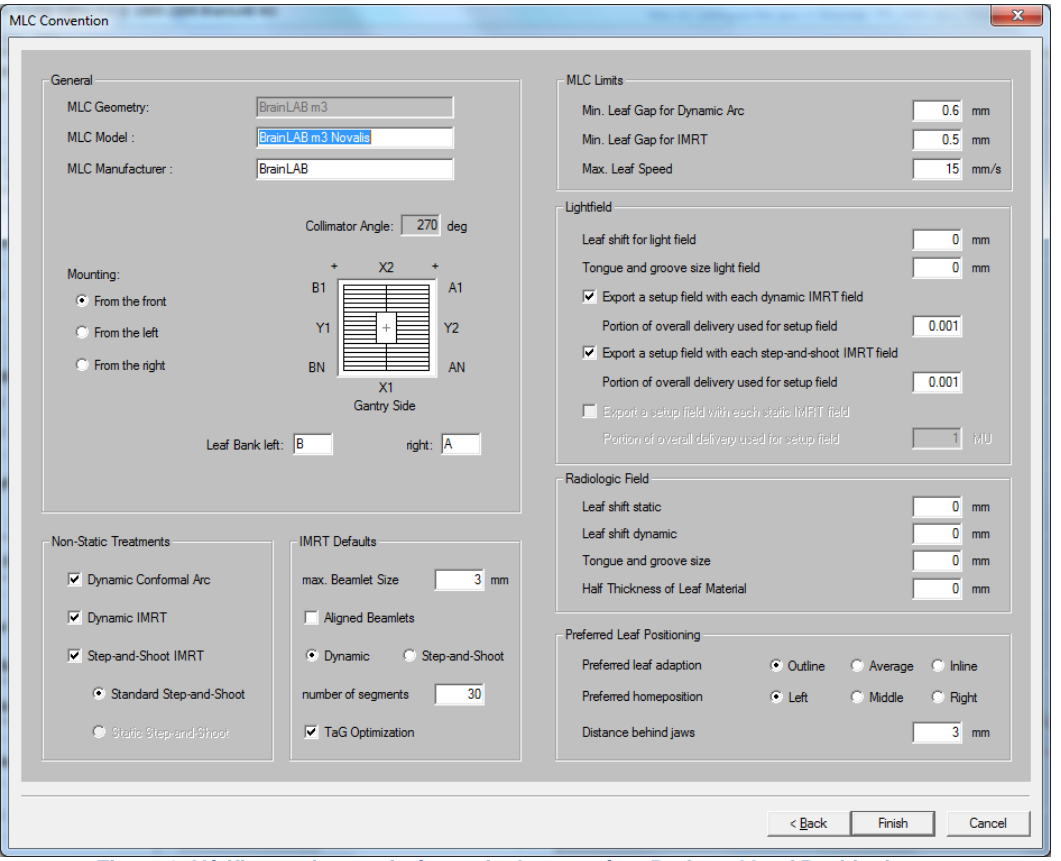

<span id="page-9-0"></span>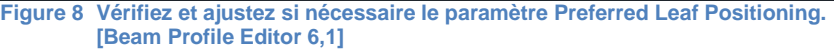

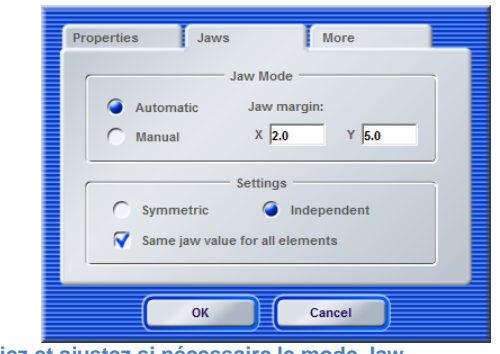

<span id="page-9-1"></span>**Figure 9 Vérifiez et ajustez si nécessaire le mode Jaw. [iPlan RT Dose 3.0.2]**

www.brainlab.com

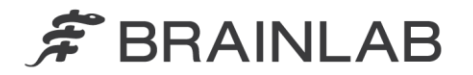

### **Pour les utilisateurs de BrainSCAN**

- 3. Dans Beam Profile Editor, sélectionnez Parameters page « Jaw settings » : Entrez la taille maximale des mâchoires du Linac qui couvrent toujours l'espace inter-lames des lames fermées dans les champs « Jaw movement limits » : « close » et « open » (voir [Figure 10\)](#page-10-0)
- 4. Dans BrainSCAN, sélectionnez Parameters onglet « Jaws » : Conservez le paramètre par défaut « Optimize to shape » (voir [Figure 11\)](#page-10-1)

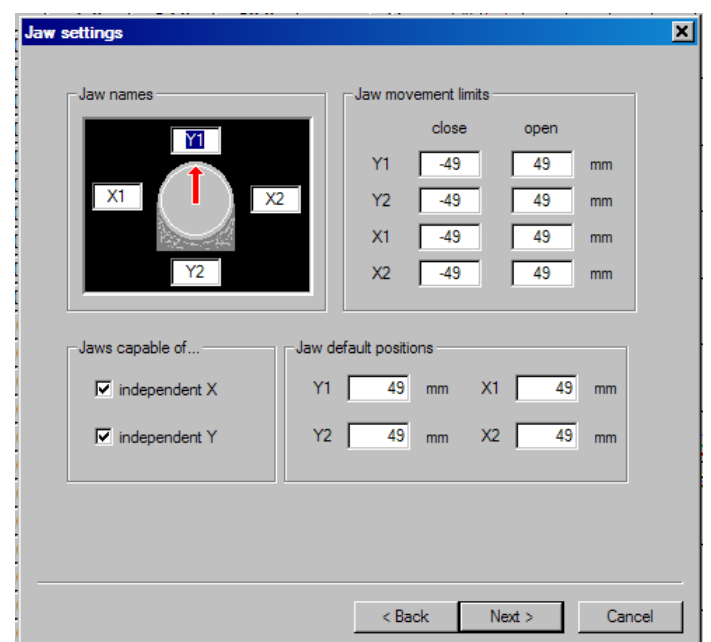

<span id="page-10-0"></span>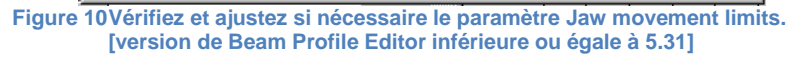

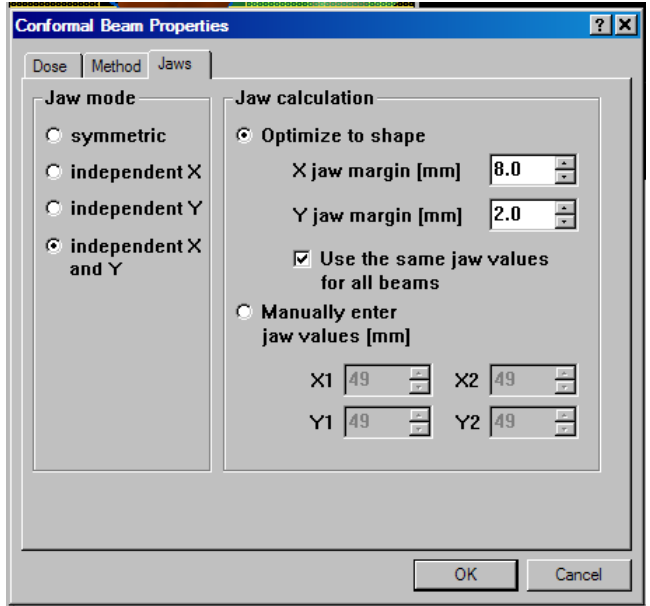

<span id="page-10-1"></span>**Figure 11Vérifiez et ajustez si nécessaire le paramètre Jaw calculation. [version de BrainSCAN inférieure ou égale à 5.32]**

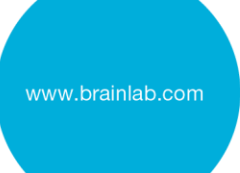

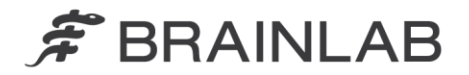

Il existe des différences marginales de disposition de l'écran et de dénomination pour les versions de Beam Profile editor inférieures à 5.31 et les versions de BrainSCAN inférieures à 5.32. Veuillez sélectionner les valeurs en conséquences.

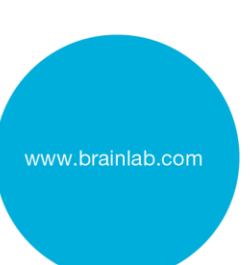